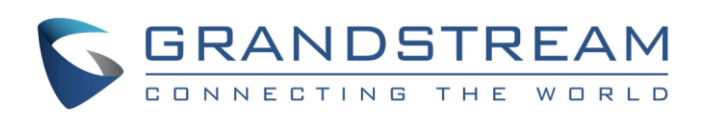

# **GXW410x analogová FXO brána Rychlý instalační návod**

Part Number: 418-02008-10 Document Version Number: 1.0

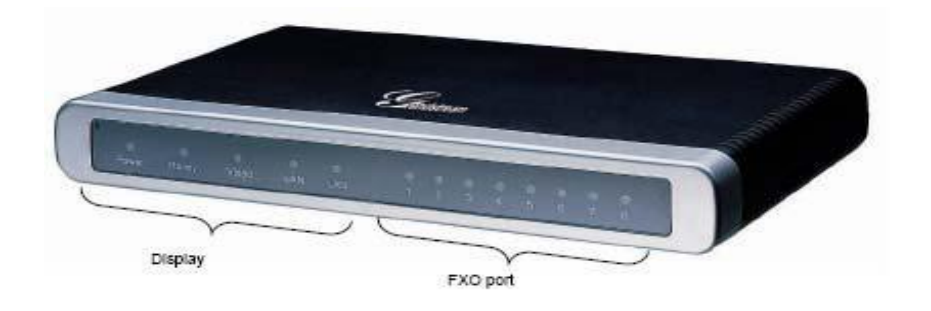

Grandstream Networks, Inc. www.grandstream.cz Last updated on April 1, 2008

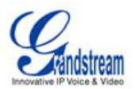

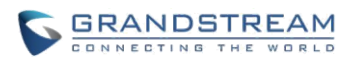

# **XW410x analogová FXO brána GXW410x Rychlý instalační návod**

**VAROVÁNÍ:** Neodpojujte prosím napájení GXW410x během bootování nebo upgradu firmwaru. Můžete poškodit obraz firmwaru a způsobit tím poruchu zařízení.

**VAROVÁNÍ:** Použijte pouze síťový adaptér obsažený v balení GXW410x. Použití jiného alternativního napájecího adaptéru může poškodit přístroj.

#### **Přehled**

GXW410x nabízí snadno ovladatelné a konfigurovatelné komunikační řešení pro malé a střední podniky nebo firmy, které chtějí využít svou širokopásmovou síť a/nebo přidat novou technologii IP do svého současného telefonního systému. Analogová VoIP brána od společnosti Grandstream GXW410x převádí SIP/RTP IP volání na tradiční volání prostřednictvím sítě PSTN. Existují dva modely GXW4104 a GXW4108, které mají buď 4 a 8 FXO. porty Instalace je pro oba modely stejná.

Proxy server SIP, jako je server Asterisk nebo SIP registrar, lze nasadit s řadou GXW410x. V tomto prostředí zpracovává SIP server SIP registraci a řízení volání a GXW410x zpracovává konverzi médií mezi voláními IP a PSTN.

#### **Obsah balení**

Rozbalte a zkontrolujte všechny příslušenství

- $\boxtimes$  1 x zařízení GXW410X
- $\boxdot$  1 x Ethernetový kabel
- $\overline{\odot}$  1 x 12V universální napájecí adaptér

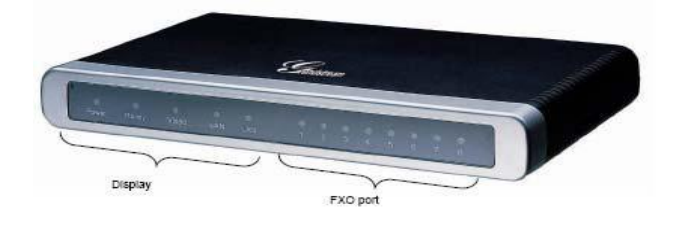

#### **Schéma aplikace**

Série GXW410x lze nasadit v následující podnikové topologii:

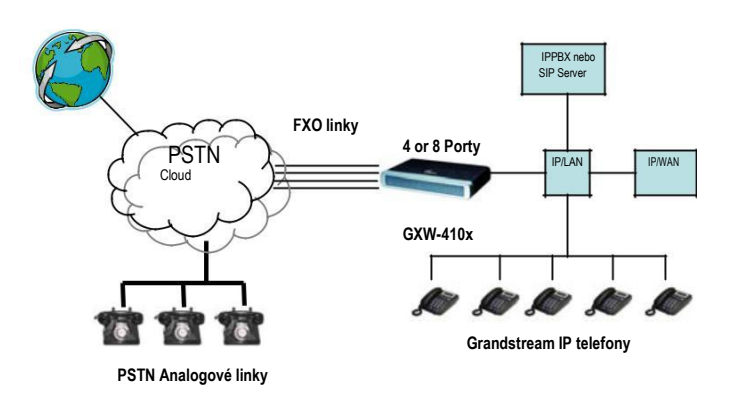

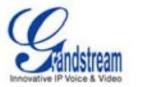

### **Připojení GXW410x**

*Použijte prosím zařízení uvedené v balení. Použití jiného zdroje napájení může poškodit výrobek.*

- 1. Připojte jednu nebo více telefonních linek PSTN (PBX) k FXO portům.
- 2. Vložte ethernetový kabel do portu WAN a druhý konec ethernetového kabelu připojte k uplink portu (routeru nebo modemu apod.).
- 3. Připojte počítač k portu LAN (volitelné).
- 4. Vložte napájecí adaptér do GXW-410x a zapojte jej do elektrické zásuvky.
- 5. Pomocí integrovaného webového serveru GXW-410x můžete zařízení dále konfigurovat.

### **Konfigurace GXW410x pomocí webového prohlížeče**

- 1. Ve výchozím nastavení je na GXW410x zapnuta volba DHCP.
- 2. Chcete-li zjistit adresu IP GXW410x, stáhněte si nástroj " Grandstream IP Discovery Tool " od společnosti http://www.grandstream.com/support/tools. Při použití tohoto nástroje postupujte podle níže uvedených pokynů:
- a. Spusťte "IP Query.exe"
- b. Vyberte síťové rozhraní, které má přístup k GXW410x.
- c. Klepnutím na tlačítko "Listen" spustíte sniffing na síťovém rozhraní.
- d. Restartujte GXW410x.
- e. Vyberte požadovanou položku z výstupního pole
- 3. Zadejte IP adresu GXW410x do webového prohlížeče na počítači.
- 4. Přihlaste se pomocí hesla "admin" pro konfiguraci jednotky.

Můžete jej změnit tak, aby používal statickou adresu IP nebo PPPoE podle místního síťového prostředí.

Existují 2 metody konfigurace GXW410x pro práci s IP PBX:

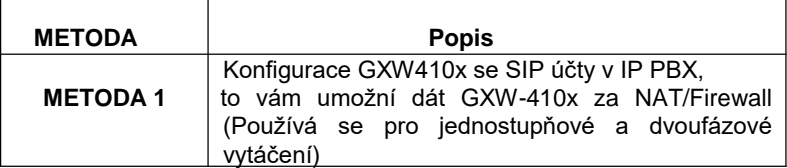

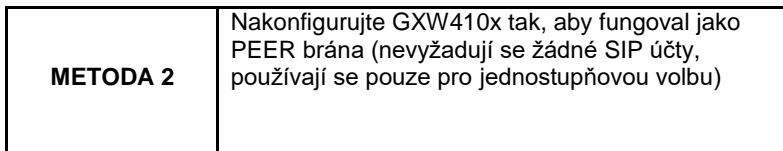

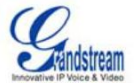

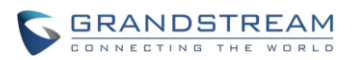

### **METODA 1 (Konfigurace):**

Prosím postupujte podle následujících kroků:

1. Zadejte IP adresu SIP serveru (nebo FQDN, např. sip.mysipserver.com) do pole SIP Server pod položkou Profile 1.

2. Přejděte na stránku Channels a zadejte až 8 účtů / extensions spolu s jejich ověřovacími ID a ověřovacími hesly a vyberte odpovídající profil.

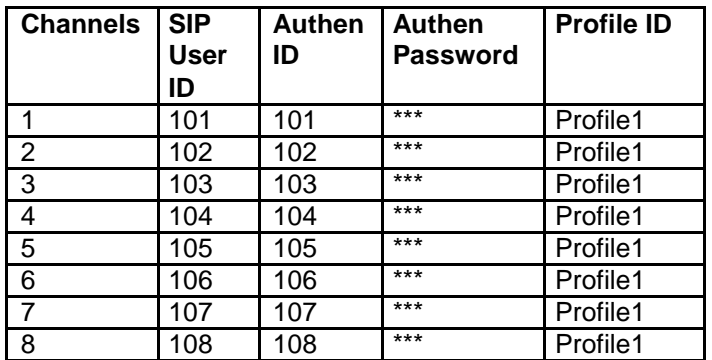

3. Jedním z nejdůležitějších nastavení na GXW410x je "Stage Method", nastavuje se na stránce FXO linky. Můžete nastavit rozdílně (1 nebo 2) pro každý kanál. Pro jednoduchost, prosím, ponechte Stage method na 2.

Např. Stage Method (1/2): Ch1-8:2;

4. Klepněte Update and Reboot na zařízení. Po spuštění GXW410x klikněte na stavovou stránku a zkontrolujte, zda se účet/extensions se zobrazují jako "Registered:Yes". Pokud tomu tak není, zkontrolujte hesla nebo nastavení sítě.

5. Jakmile jsou účty zaregistrovány na SIP serveru, měli byste být schopni uskutečňovat hovory přes VoIP (za předpokladu, že máte fyzické linky PSTN připojené k FXO portům na zadním panelu přístroje). Níže je uveden příklad volacího plánu VoIP-to-PSTN:

- Účty 101 až 108 jsou zaregistrované na SIP Server A na stránce Channels.
- IP telefon s účtem 201 je zaregistrován na stejný SIP server A.
- PSTN linka X je připojen k FXO portuX na GXW-410x.
- a. 201 volá 101 (nebo 102/103/104/105/106/107/108).
- b. Bude slyšet kontrolní vyzváněcí tón a poté oznamovací tón z PSTN linky X.
- c. 201 může vytáčet ven přes PSTN linku X.
- 6. PSTN-to-VoIP volací plán:
- a. PSTN číslo Y vytočí PSTN číslo X (připojené k bráně FXO1)
- b. Y dostane kontrolní vyzváněcí tón a pak VoIP oznamovací tón ze 101 (jenom)

Poznámka: Funkce VoIP-to-PSTN volá v kruhovém režimu, takže je vybrán další dostupný port, na který bude směrován hovor. Volání PSTN-to-VoIP závisí na PSTN lince, kterou voláte, a bude směrován na příslušný účet VoIP na daném kanálu.

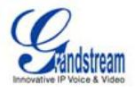

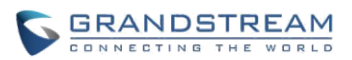

Poznámka: Obecně platí, že pro dvoustupňovou volbu pole "Wait for Dial Tone" části FXO Lines je třeba nastavit na hodnotu N (No) např. Wait for Dial Tone: ch1-8:N;

7. Pro vytáčení jedním stupněm musíte před konfigurováním GXW-410x zajistit, aby byl SIP server nakonfigurován na předávání určitých hovorů (např. externích volání s prefixem atd.) do GXW-410x.

8. Na GXW410x musíte změnit pole Stage Method na 1 např. Ch1-8: 1;

9. Na základě prefixu, který jste nakonfigurovali na SIP serveru (např. 91), pokud uživatel vytočí libovolné číslo 91-xxx-xxxx, bude směrován na GXW-410x, který jej nasměruje přímo do PSTN.

10. Dále musíte zadat VoIP číslo účtu do "Unconditional Call Forward to VOIP" na stránce FXO Lines. Tento účet bude obecně fiktivní účet na vašem SIP Serveru, jenž bude jednoduše použit jako číslo pro směrování všech příchozích PSTN hovorů na GXW410x. Např. Unconditional Call Forward to VOIP: ch1-8:500;

Takže všechny příchozí PSTN hovory budou přesměrovány přímo na 500 na SIP server A.

**Poznámka:** V jiných oblastech, než v severní Americe je uživatel také povinen nakonfigurovat call progress tones a PSTN line termination pole. Kontaktujte místní poskytovatele PSTN služby pro hodnoty, které používají na linkách. Pokud poskytovatel služeb tyto hodnoty neposkytuje a uživatelé nevědí, jaké jsou správné hodnoty, použijte prosím výchozí hodnoty. Pokud máte stále otázky ohledně konfigurace zařízení GXW-410x, kontaktujte technickou podporu.

#### **METODA 2 (Konfigurace):**

1. V tomto scénáři nepotřebujete žádné SIP účty. Takže jednoduše nechte prázdnou tabulku Channels.

2. V poli SIP Server budete muset zadat IP adresu SIP serveru (nebo FQDN) na Profile 1.

3. Protože tento scénář pracuje pouze s jednostupňovou volbou, musíte nastavit Stage Method na hodnotu 1. Např. Stage Method: ch1-8:1;

4. Doporučuje se mít v poli "Wait for Dial Tone" na stránce FXO Lines nastavenu hodnotu Y (Yes). Např. Wait for Dial Tone: ch1-8: Y;

#### **Další důležité nastavení:**

Většina nastavení na webových konfiguračních stránkách by měla být zachována na výchozí hodnotu. Některá nastavení však musí být nakonfigurována podle místního síťového prostředí.

#### **A. PSTN nastavení**

Pole, která je potřeba nastavit podle poskytovatele služeb PSTN (nebo PSTN PBX), jsou:

1. Call Progress Tones (na stránce Channels)

(Dial Tone, Ring back Tone, Busy Tone, Reorder Tone, Confirmation Tone)

Ty by měly být nastaveny podle PSTN poskytovatele nebo PSTN PBX, které používáte s GXW-410x. Formát a syntaxe jsou zobrazeny ve webovém grafickém rozhraní. Ve výchozím nastavení jsou nastaveny podle nastavení Severní Ameriky PSTN.

2. Caller ID scheme (na stránce FXO Lines) K

dispozici je 5 různých možností:

Bellcore, ETSI\_RING, ETSI\_TAS, DTMF and NTT

#### **B. DTMF Methods**

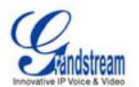

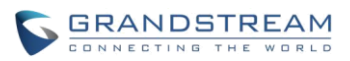

**Poznámka**: Pole DTMF metoda na stránce Channels se vztahuje pouze na volání PSTN-to-VoIP, nikoliv na VoIP-to-PSTN.

Brána umožňuje několik kombinací odesílání DTMF přes PSTN do IP.

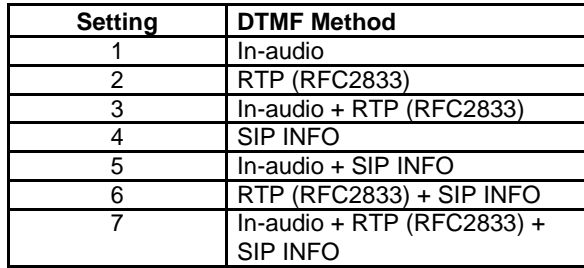

Např. Chcete-li nastavit metodu DTMF jako in-audio: DTMF Method (1-7): ch1-8:1

### **C. NAT nastavení**

Pokud je GXW410x připojen za bránou firewall, musí být nakonfigurován odchozí proxy server nebo STUN server, který řeší problém NAT. Zde jsou čtyři nastavení, která mohou být užitečná v takovém scénáři:

1. STUN Server (na stránce Advanced Settings) Zadejte STUN Server IP nebo FQDN v této oblasti.

2. Outbound Proxy (na stránce Profile)

Zadejte Outbound Proxy server IP nebo FQDN.

3. Použít náhodné porty (na stránce Advanced Settings)

Ve výchozím nastavení je toto pole nastaveno na hodnotu No. V závislosti na síťovém prostředí může být nutné nastavit hodnotu "Yes".

4. NAT Traversal (na stránce Profile)

Nastavit Yes.

### **D. Preferovany VOCODER (Kodec)**

Na stránce Profile si můžete vybrat z následujících kodeků: PCMU (nebo G711u), PCMA (nebo G711a), G729A/B, G723 a GSM.

### **E. Aktualizace firmwaru**

Na stránce Advanced Settings, vložte "Firmware Server Path" (IP adresu nebo FQDN) v části "Firmware Upgrade and Provisioning". Zvolte protokol pro aktualizaci TFTP nebo HTTP. Ve výchozím stavu "Always Check for New Firmware" je vybrán.

#### **F. Reset do továrního nastavení**

Jediný způsob, jak nastavit GXW410x do továrního nastavení, jsou následující kroky:

- 1. Odpojte ethernetový kabel.
- 2. Najděte otvor ve velikost jehly na zadním panelu brány vedle připojení napájení.
- 3. Vložte kolík do tohoto otvoru a stiskněte asi na 7 sekund.

4. Uvidíte, jak LED diody LAN portu (zelené a oranžové) zhasnou a začnou zároveň svítit; to znamená, že reset prošel.

5. Vyndejte kolík. Veškerá konfigurace je obnovena do továrního nastavení.

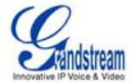

**Grandstream Networks, Inc. Corporate Headquarters** [www.grandstream.com](http://www.grandstream.com/) 1297 Beacon Street<br>
info@grandstream.com Brookline, MA 02446  $info@q$ randstream.com

Tel: +1 (617) 566 – 9300 Fax: +1 (617) 247 – 1987

**About Grandstream Networks**

Grandstream Networks, Inc. is an award-winning designer and manufacturer of next generation IP voice & video products for broadband networks. Grandstream's products deliver superb sound and picture quality, rich telephony features, full compliance with industry standards, and broad interoperability with most service providers and 3<sup>rd</sup> party SIP based VoIP products. Grandstream is consistently recognized in the VoIP industry for their innovation, affordability and superior value in their products. Grandstream Networks is a private company headquartered in Brookline, MA with offices in Los Angeles, Dallas and China. For more information, please visit [www.grandstream.com.](http://www.grandstream.com/)

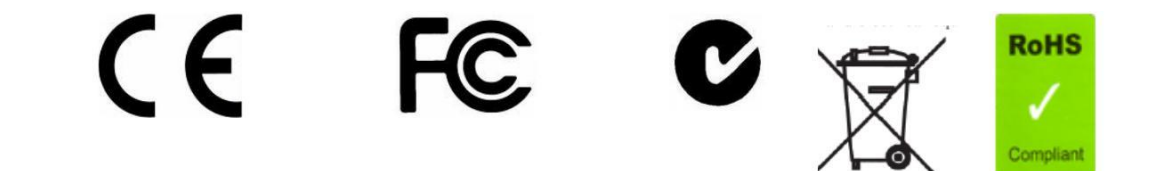

**Declaration of Conformity**

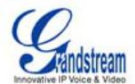

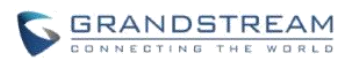

# **Konformitätserklärung gemäß dem Gesetz über Funkanlagen und Telekommunikationsendeinrichtungen (FTEG) und der Richtlinie 1999/5/EG (R&TTE)**

Declaration of Conformity in accordance with the Radio and Telecommunications Terminal Equipment Act (FTEG) and Directive 1999/5/EC (R&TTE Directive)

Hersteller /Verantwortliche Person / The manufacturer / responsible person

# Manufacturer: **Grandstream Networks, Inc. Suite 201-205, Bldg #1 (LangFeng Bldg), Industrial Zone #2 KeFa Road NanShan High Tech Industrial Park, ShenZhen, China**

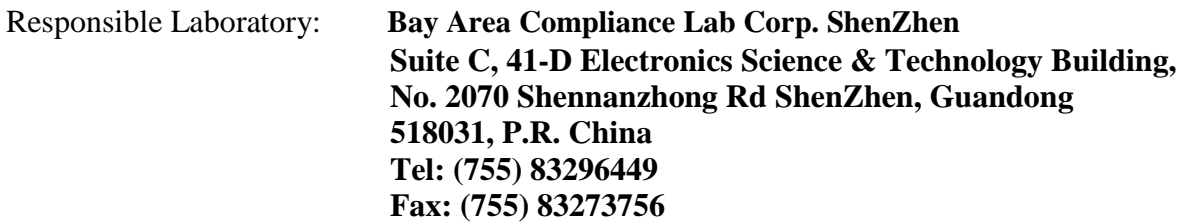

erklärt, dass das Produkt/ declares that the product:

# **Series: VoIP Gateway Model: GXW 4104/8 Attestation Number: RSZ06072501-1, RSZ06072501-2 Date of Issue: August 2, 2006** Type (ggf. Anlagenkonfiguration mit Angabe der Module):

Type (if applicable, configuration including the modules)

[**X**] Telekommunikations(Tk-)endeinrichtung Telecommunications terminal equipment

[ ] Funkanlage Radio equipment

# **Telecommunication via Voice over IP (VoIP)**

Verwendungszweck Intended purpose

Geräteklasse Equipment class

............................................

bei bestimmungsgemäßer Verwendung den grundlegenden Anforderungen des § 3 und den übrigen einschlägigen Bestimmungen des FTEG (Artikel 3 der R&TTE) entspricht. complies with the essential requirements of §3 and the other relevant provisions of the FTEG (Article 3 of the R&TTE Directive), when used for its intended purpose.

Gesundheit und Sicherheit gemäß § 3 (1) 1. (Artikel 3 (1) a)) Health and safety requirements pursuant to  $\S 3(1) 1$ . (Article 3(1) a))

angewendete harmonisierte Normen ... Harmonised standards applied...

Einhaltung der grundlegenden Anforderungen auf andere Art und Weise (hierzu verwendete

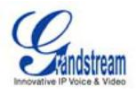

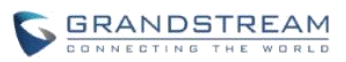

Standards/Spezifikationen) ... Other means of proving conformity with the essential requirements (standards/specifications used)...

Schutzanforderungen in Bezug auf die elektromagn. Verträglichkeit § 3 (1) 2, Artikel 3 (1b)) Protection requirements concerning electromagnetic compatibility  $\S 3(1)(2)$ , (Article3(1)(b))

angewendete harmonisierte Normen Einhaltung der grundlegenden Harmonised standards applied... Anforderungen auf andere Art und Weise

**EN 55022: 1998+A1:2001+A2:2003 Class B EN 55024: 1998+A1:2001+A2:2003** Other means of proving conformity with the

(hierzu verwendete Standards/Spezifikationen)... essential requirements (standards/specifications used)...

Maßnahmen zur effizienten Nutzung des Funkfrequenzspektrums Measures for the efficient use of the radio frequency spectrum

## **Non-applicable**

Luftschnittstelle bei § 3 Funkanlagen gemäß (2) (Artikel 3(2)) Air interface of the radio systems pursuant to  $\S 3(2)$  (Article 3(2))

angewendete harmonisierte Harmonised standards applied Normen Einhaltung der grundlegenden Anforderungen auf andere Art und Weise (hierzu verwendete Standards/ Schnittstellenbeschreibungen)...

**Non-applicable** Other means of proving conformity with the essential requirements (standards/interface specifications used)...

Anschrift/Address Grandstream Networks, Inc. 1297 Beacon St 2nd Flr Brookline, MA 02446 USA

Ort, Datum Place & date of issue

+ TK-Nr./Phone, fax, e-mail Tel: +1 (617) 566-9300 x 804 Fax: +1 (617) 249-1987 info@grandstream.com

Name und Unterschrift Name and signature

Bu 91 Tue Closs -

Brookline, MA, USA August 20, 2007 Bruce G. MacAloney, Vice President

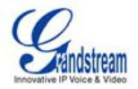